# 電機制御システム 演習およびレポート課題

2004.1.5 宮武

#### 1. 概要

ロバスト制御の1つとして外乱オブザーバを取り上げ、制御系を設計して、MATLAB / Simulink または Excel<sup>注1</sup> によるシミュレーションを行う。

## 2. 用いるモデル

下記のように、外乱オブザーバを用いた速度制御系を考える。速度制御器として、I-PD 制御系を構成する。なお、外乱オブザーバは、ローパスフィルタ *Q* を内包している。ま た、外乱としてトルク*T*<sub>L</sub>を、観測ノイズとして、角速度ノイズξを考える。

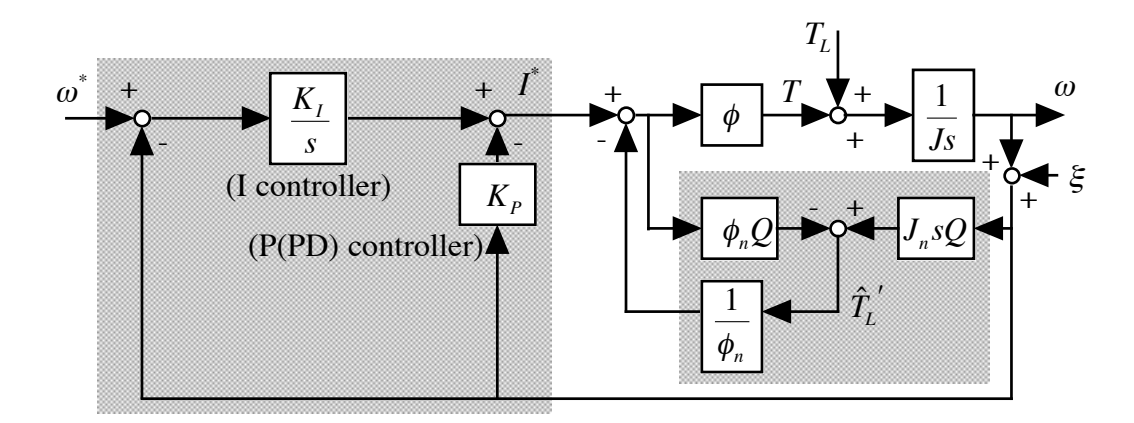

<sup>φ</sup>*n*,*Jn*は、実際のサーボモータの値として次の値を用いる。  $\phi_n = 0.810 \text{ [Nm/A]}, J_n = 0.006 \text{ [kg m}^2\text{]}$ €

これに対応した Simulink モデルは、次のようになっている。オレンジは入力、青はグ ラフ観測、黄色は自分で変化させる部分である。

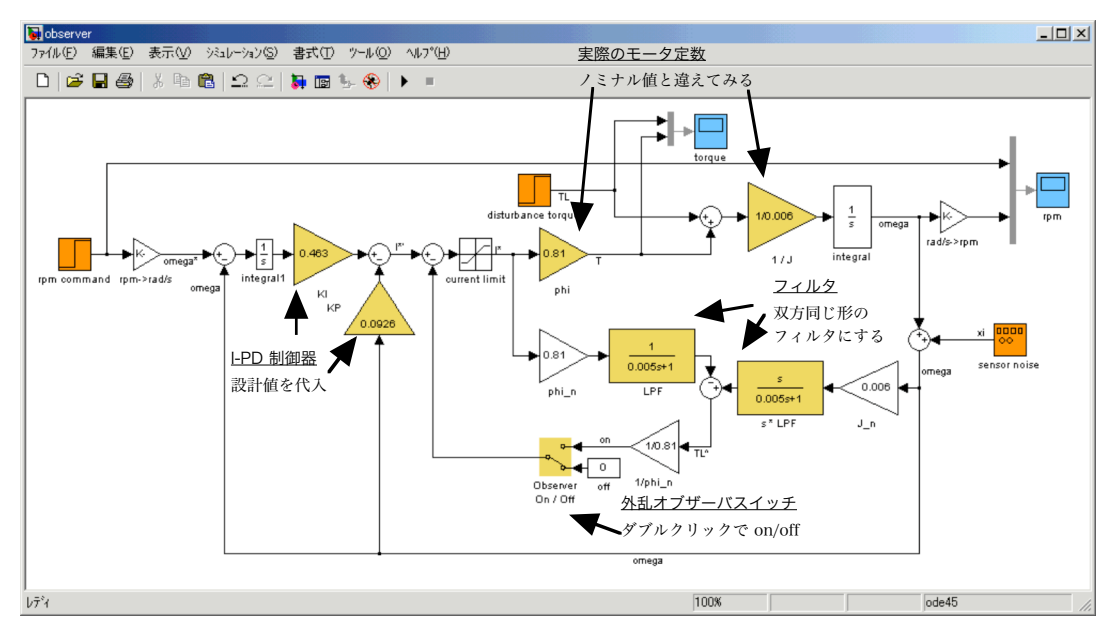

**注1 MATLAB のない研究室向けである。本資料では、MATLAB の説明を中心とする。** 

グラフをダブルクリックすると、右のようなグラ フが開く(ただし、計算が終了しないとこのような 波形は出ない)。また、フィルタをダブルクリック すると、左下のような設定項目が出る。これは、伝 達関数の分子と分母の多項式の係数を、次数の高い ものから並べたものである。ゲインをダブルクリッ クしても同じような設定画面が出てくる。これは、 ゲインを数値で代入すればよい。入力もダブルク リックすれば設定画面が出てくるが、説明は省略。

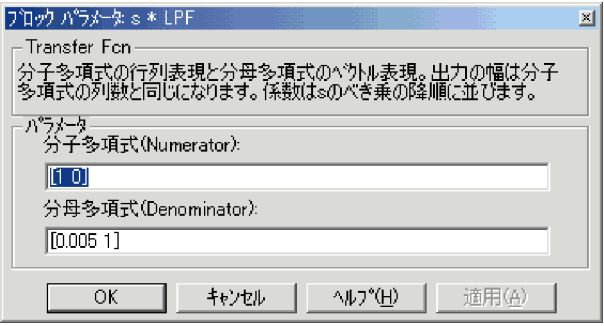

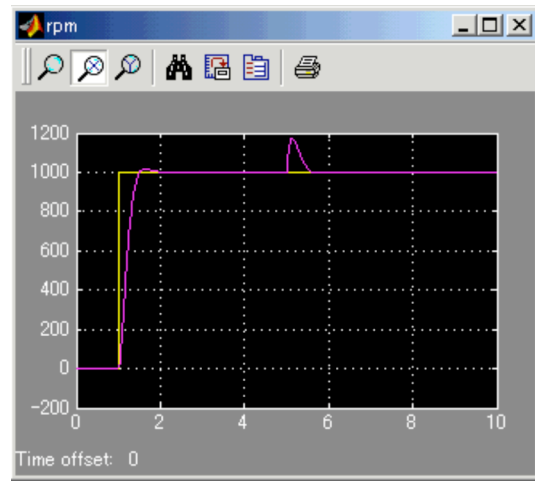

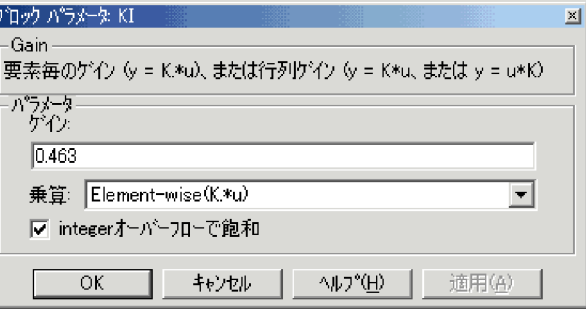

入力は、デフォルトでは 1 秒で 1000 rpm の速度指令を入力し、5 秒で 2 Nm の外乱 トルクを入力することになっている。ノイズは、とりあえず一様乱数を仮定している(ノ イズの大きさにはあまり根拠はない)。なお、速度は rpm と rad/s との変換を行ってお り、モデル内部は全部 SI 単位系で統一されている。

外乱オブザーバの出力部分には、スイッチが付いており、これをダブルクリックするこ とで、外乱オブザーバの効果を比較検討することができる。

シミュレーションは、再生ボタンを押せば始まり、10秒で終了する。

## 3. Excel 版使用時の注意

フィルタの次数が1次に限られる以外は、Simulink 版とほぼ同じことができる。左上 の黄色と青のセルだけ値を変えれば、自動的に結果がグラフに反映されるようになってい る(それ以外の部分をいじる必要はない)。

ただ、急いで作成したので、計算が正しいという保証はない。また、計算の刻みが 50 μs 固定であるので、10kHz 以上の周波数成分の解析は不可能である。

## 4. 演習・レポート課題

前ページの図に示した Simulink と Excel のファイルを配付する。web 上でダウン ロードできるようにしているので、これを用いて下記のことについて検討せよ。

#### (1) 速度制御器の設計

ローパスフィルタ *Q*=1 、つまりフィルタがないものと考えれば、演習 No.5 と同じに なり、プラントはノミナル化されて簡単な伝達関数となる。この条件で、演習 No.3 で 扱った真鍋多項式を満たすように制御器の *KP* ,*KI*を定めよ。真鍋多項式における等価時定

数τは、0.1~0.5秒程度で適当に定めてよい。

ただし、等価時定数が小さすぎると電流の定格 6.5A を超える場合があるかも知れな い。モデルでは、モータを保護するため、定格電流以上の電流は流せないようにしてあ る。そこで、トルク(電流に比例)が飽和して平らな領域がないかどうかをグラフで確認 せよ。

(2) 外乱オブザーバの有無による制御効果の差異

以下、上記の*K<sub>P</sub>,K<sub>I</sub>を*用いる。このとき、外乱オブザーバの有無によって、制御特性が どう変わるかをシミュレーションで確かめよ。特に、5 秒付近の外乱入力の影響に着目せ よ。なお、パラメータは、モデルのデフォルトのままでよい。

(3) フィルタとロバスト制御性能の関係

デフォルトでは、フィルタQは時定数 $\tau_{\scriptscriptstyle{q}}$ =0.005秒(遮断周波数にして約31.8Hz)の1 次のLPFとなっている。時定数τ<sub>q</sub>を1~0.00001秒の間で何点か変えてみて、出力波形の 外乱・ノイズに対するロバスト性の変化をみて、時定数はどれくらいが適当かを考えよ。

また、余裕があれば、フィルタの次数を2~4次程度まで増やして $^{\text{\tiny{{\sf \#2}}}}$ 、もっと性能の € 良い外乱オブザーバを構成してみよ。さらに、適当な時定数はセンサの性能(ノイズや誤 差の少なさ)にも依存するので、ノイズの大きさとフィルタの関係についても、興味があ れば考察してみよ。

モデルでは、フィルタの時定数を設定すべき所は2か所ある。そのうちの右側の方は積 分とフィルタが合わさった形になっているので注意すること。

(4) 慣性モーメント変化時のロバスト性

慣性モーメント *J* が変化した場合の特性の変化を調べる。 *J* ( *Jn* ではない)を数倍~ 十倍に変化させて、その特性を調べよ。また、外乱オブザーバを切った場合とも比較して 外乱オブザーバの効果を考察せよ。 *J* を大きく取り過ぎると、定格電流に達し、トルクが 飽和することに注意せよ(この場合は飽和しても構わない)。

5. レポート提出方法

(1) レポート形式

A4 数枚程度で、適宜波形やグラフを示して分かりやすくまとめること。他の人とあま りに良く似たレポートは双方とも減点する可能性がある。

波形を奇麗にプロットする方法はあるが、簡単ではないので、画面のグラフをコピー (グラフのウィンドウをアクティブにして Alt + PrintScreen キーでコピーされる)し、 Word に貼り付け、あるいはペイント等に貼り付けて画像として保存して使えばよい。

(2) 提出方法

紙で提出してもよいし、電子メールに添付してもよい。紙の場合は 3-243B 室まで持っ てくること。メール添付の場合は、miyatake@power.ee.sophia.ac.jp まで。メールで受 け付けるファイル形式は、Word、PowerPoint、PDF、PostScript など。

(3) 〆切

#### 2004年2月3日 (火) 17:00 必着

<sup>- &</sup>lt;del>2</del>Excel 版ではできない